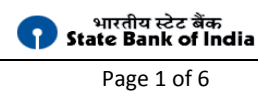

## **State Bank of India**

## **OnlineSBI Internet Banking Self-Registration Help Document for erstwhile Bharatiya Mahilya Bank customers**

**For online self-registration help video use this link "[https://www.youtube.com/watch?v=36bAHHPNBQE&index=3&list=PLTk1uQ](https://www.youtube.com/watch?v=36bAHHPNBQE&index=3&list=PLTk1uQ-djuiY09xDZggqfvBaMyKkBxJL2)[djuiY09xDZggqfvBaMyKkBxJL2](https://www.youtube.com/watch?v=36bAHHPNBQE&index=3&list=PLTk1uQ-djuiY09xDZggqfvBaMyKkBxJL2)"**

## **Pre-requisites for INB self-registration:**

- ATM Card credentials are necessary for INB self-registration.
- Self registration is available for Single account holders only. Joint account holders need to contact branch for INB facility.

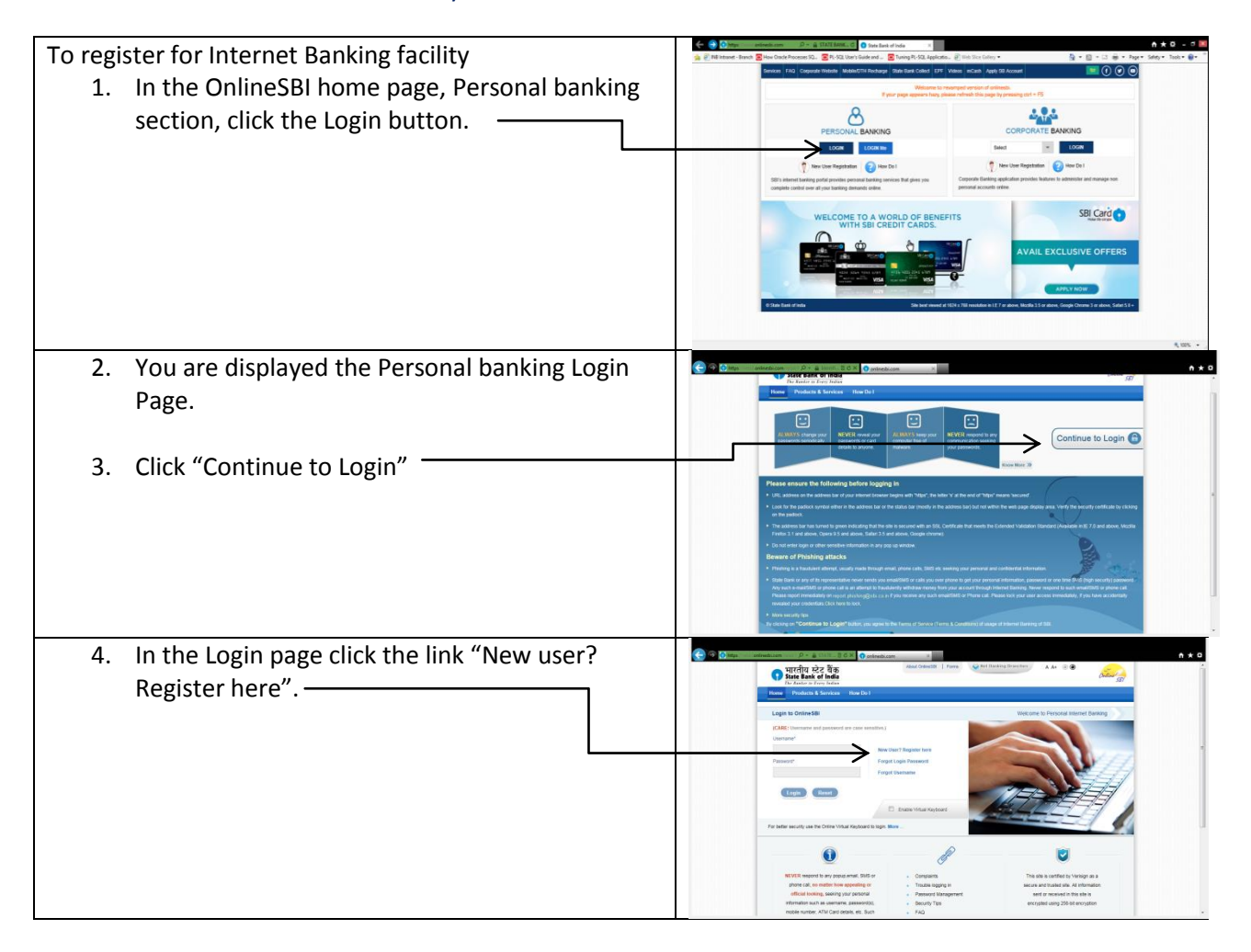

SBI Internet Banking self-registration expansion of the page 2 of 6

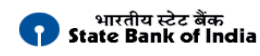

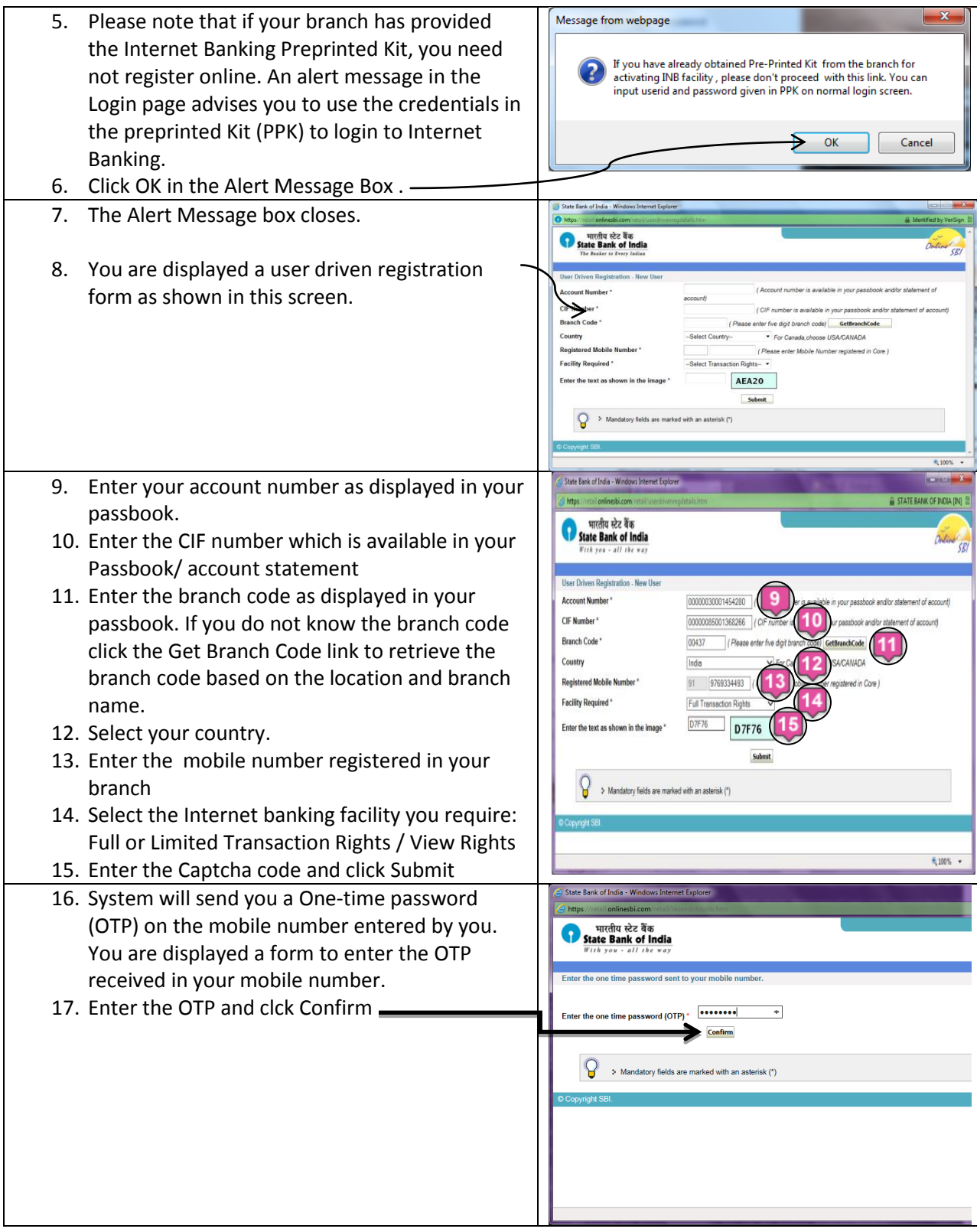

SBI Internet Banking self-registration expansion of the state of  $\epsilon$  Page 3 of 6

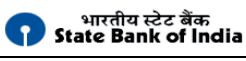

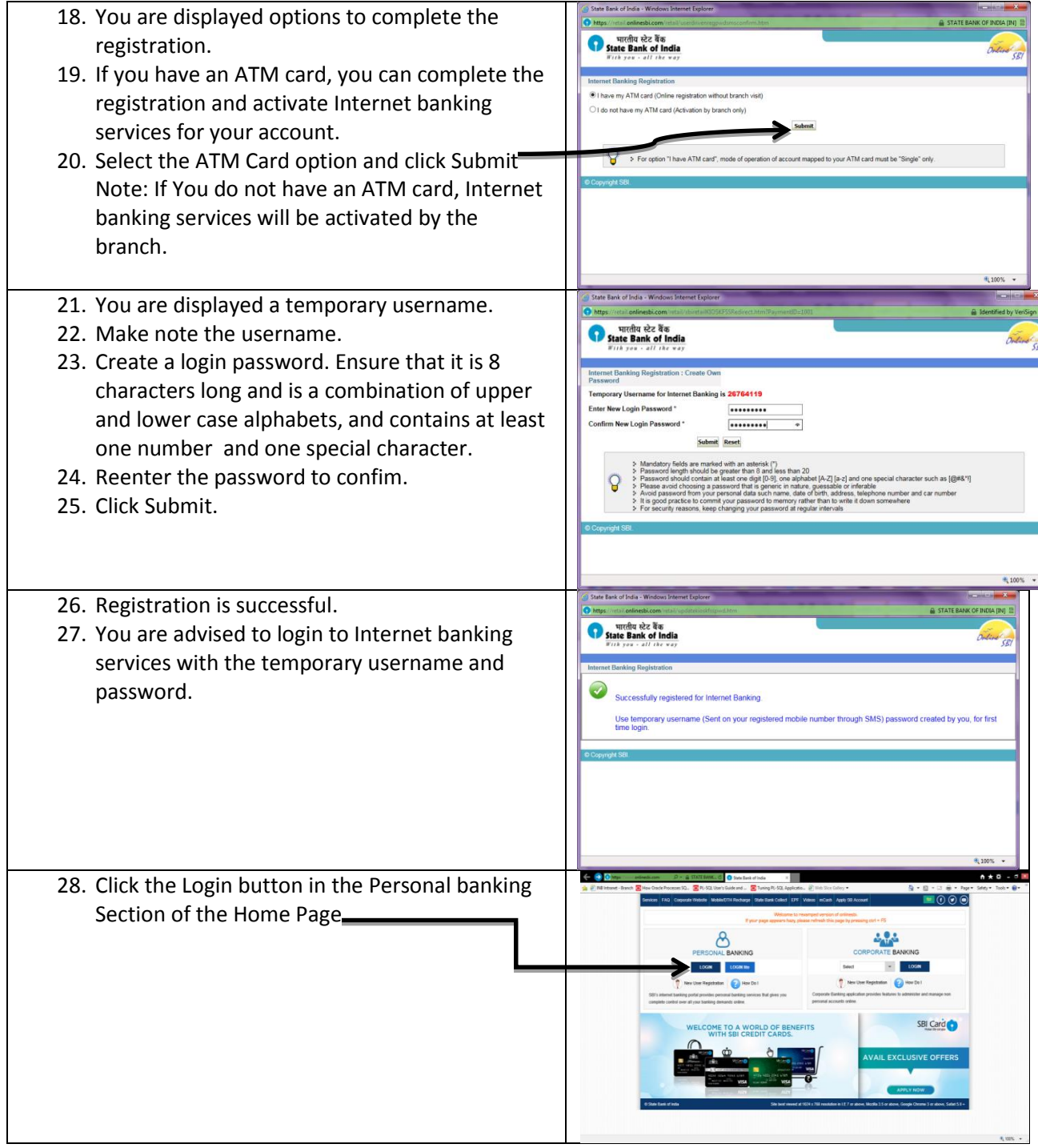

SBI Internet Banking self-registration expansion page 4 of 6

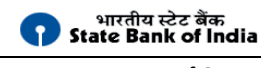

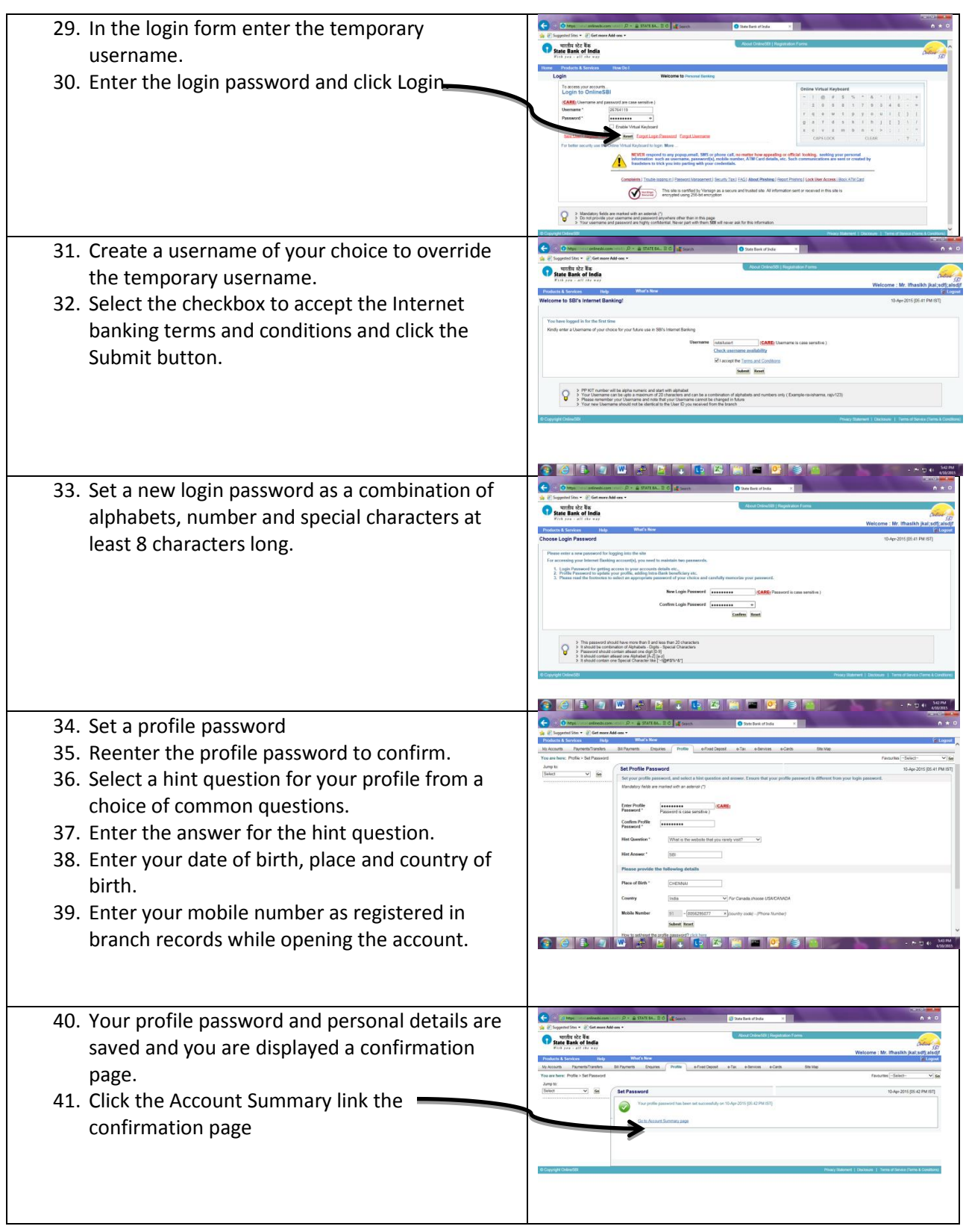

SBI Internet Banking self-registration **Page 5 of 6** and 2011 11 and 2012 12:00 Page 5 of 6

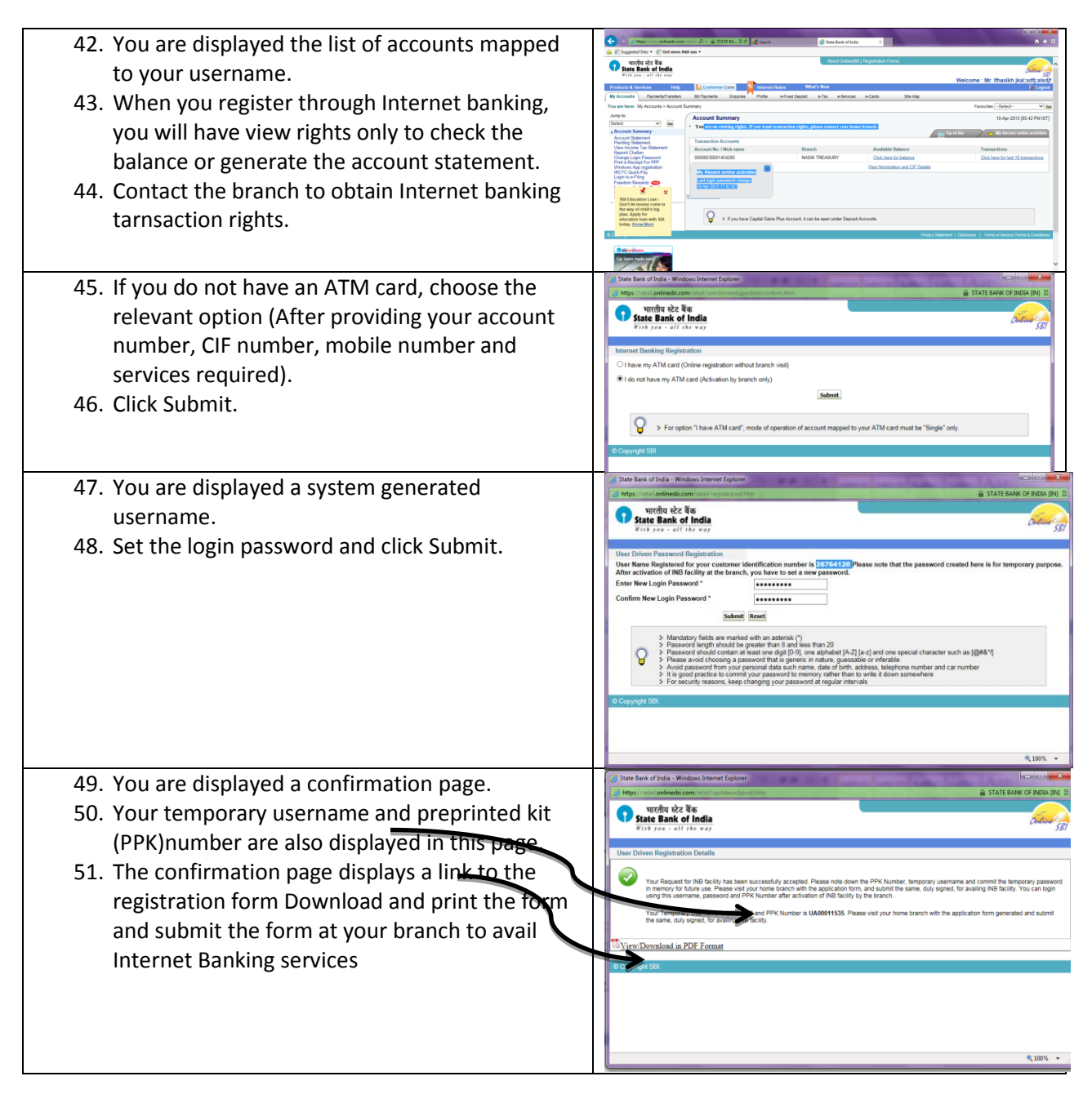

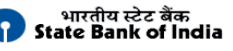

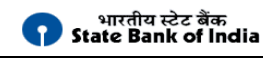

SBI Internet Banking self-registration **Page 6 of 6** and 20 and 20 and 20 and 20 and 20 and 20 and 20 and 20 and 20 and 20 and 20 and 20 and 20 and 20 and 20 and 20 and 20 and 20 and 20 and 20 and 20 and 20 and 20 and 20 a

L uribapplicationform\_87486496.pdf - Adobe Reade<br>|-<br>|File Edit View Window Help 52. Click the link to view/download the registration  $\textcolor{blue}{\textcolor{blue}{\textbf{4}} \textcolor{blue}{\textbf{5}} \textcolor{blue}{\textbf{6}} \textcolor{blue}{\textbf{6}} \textcolor{blue}{\textbf{6}} \textcolor{blue}{\textbf{6}} \textcolor{blue}{\textbf{6}} \textcolor{blue}{\textbf{6}} \textcolor{blue}{\textbf{6}} \textcolor{blue}{\textbf{7}} \textcolor{blue}{\textbf{7}} \textcolor{blue}{\textbf{8}} \textcolor{blue}{\textbf{9}} \textcolor{blue}{\textbf{1}} \textcolor{blue}{\textbf{7}} \textcolor{blue}{\textbf{9}} \textcolor{blue}{\textbf{9}} \textcolor{blue}{\textbf{$ form. ū 53. You need to print and submit the form at your OnlineSBI<br>REGISTRATION FORM branch to avail Internet banking rights. PPK Number UA00011320 To<br>The Branch Manager<br>State Bank of India<br>NASIK TREASURY. I wish to register as a user of OnlineSBI,OnlineSBI's Internet Banking Service.<br>Name of Customer (25 Characters) 26764116 Mobile Number: +91 9769334493 E-Mail: Date of Birth: DD MM YY  $\Box$  <br> In ,  $\begin{tabular}{c|c|c} \hline (Branch & (Branch 19e) & (Branch 19e) & (Branch 19e)\\ \hline Joint & Transaction & ``Limit & Use) ``\\ \hline Accounds & Rights & Transaction & New\\ & (Y/t) & Rights (Y/t) & (Y/t) & (Y/t)\\ \hline \end{tabular}$ My Account N 00000030001454280 Rights on the OnlineSBI Service will be same as that in \* Rights on the OnlineSBI Service will be same as that in your account at the brand<br>\*\* Transaction rights to transfer funds within own CIF, #-TDR/#-STDR and new a/c<br>opening request through branch intervention. I have read the provisions contained in the "Terms of Service (Terms & Conditions<br>designant of "CollegDR" and casest them, Logge that the transactions avoidant

\*\*\*\*\*\*\*\*\*\*\*\*\*\*